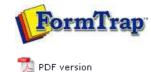

## FormTrap Repaginator

- Overview
- Loading a Sample Data File
- Entry
- Tools
- Running Repaginator from Command Line

## **FTDesign Manual V7.5**

 Theory & Decisions
 Tools & Options
 Printline or Records mode

 Design & Objects
 Masking & Font Change
 Projects
 Testing & Viewing

 Repaginator
 FTSplitDef
 Registry Update
 Special Forms

## Loading a Sample Data File

Before creating your repagination rules you need a sample data file open. If FTDesign had a sample data file loaded it is displayed, otherwise open a sample data file. You can change the sample data file at any time by opening a new sample data file.

To open a sample data file to create your repagination rules with:

- Select **Open Data File** from the **File** menu or click the **Open** data file tool button on the toolbar.
- The **Open** dialog box opens. **Browse** and select the sample data file you wish to open.
- Select one of the Ascii/Unicode conversion options. Auto is the normal option.

| Open                                                               |                          | ? 🛛          |
|--------------------------------------------------------------------|--------------------------|--------------|
| Look in: 🔀                                                         | Data                     | <br>* 💷 •    |
| Ft12-inv-p<br>ft12-inv-n<br>ft12-inv-n<br>ft12-inv-n<br>ft12-inv-n | ec.dat                   |              |
| File <u>n</u> ame:                                                 | 1                        | <u>O</u> pen |
| Files of type:<br>Ascii / Unio<br>Auto<br>C Custon                 | Data Files (".dat,".txt) | Cancel       |

• Your sample data file will now be loaded into the Mapping window of the FormTrap Repaginator.

| CiPor          | an Peet COST Set of A . 9                                                            |                                                                                                    |    |
|----------------|--------------------------------------------------------------------------------------|----------------------------------------------------------------------------------------------------|----|
|                |                                                                                      |                                                                                                    |    |
|                |                                                                                      | ASE OFFERS                                                                                                   |    |
|                | *** BEFEINT ***                                                                      | Page: 15<br>Customer No.: 55759:<br>Ocder No.: 13345<br>Perimion: 05<br>Dete: 31/12                          | 78 |
|                | VERDOR:<br>Eucalyptus Holuticus<br>Largel 3<br>123 Miranth Road<br>Flowers, TER 9990 | Delivery spice: FAIR<br>SHIP To:<br>Eucelyptum Solutions<br>Level 3<br>123 Brench Roed<br>Fiowers, TEB 99998 |    |
| 6              |                                                                                      |                                                                                                    | 2  |
| Area Name Pule | [ Sendisn                                                                            | Column Langth                                                                                                |    |

Disclaimer | Home | About Us | News | Products | Customers | Free Trial | Contact Us | Success Stories Copyright © 1995-2011 TCG Information Systems Pty. Ltd. All rights reserved. Тор